# PEGS5の入力データ

2012年6月19日 KEK 波戸、平山

#### PEGS5入カファイルの例(sampl5.inpの一部)

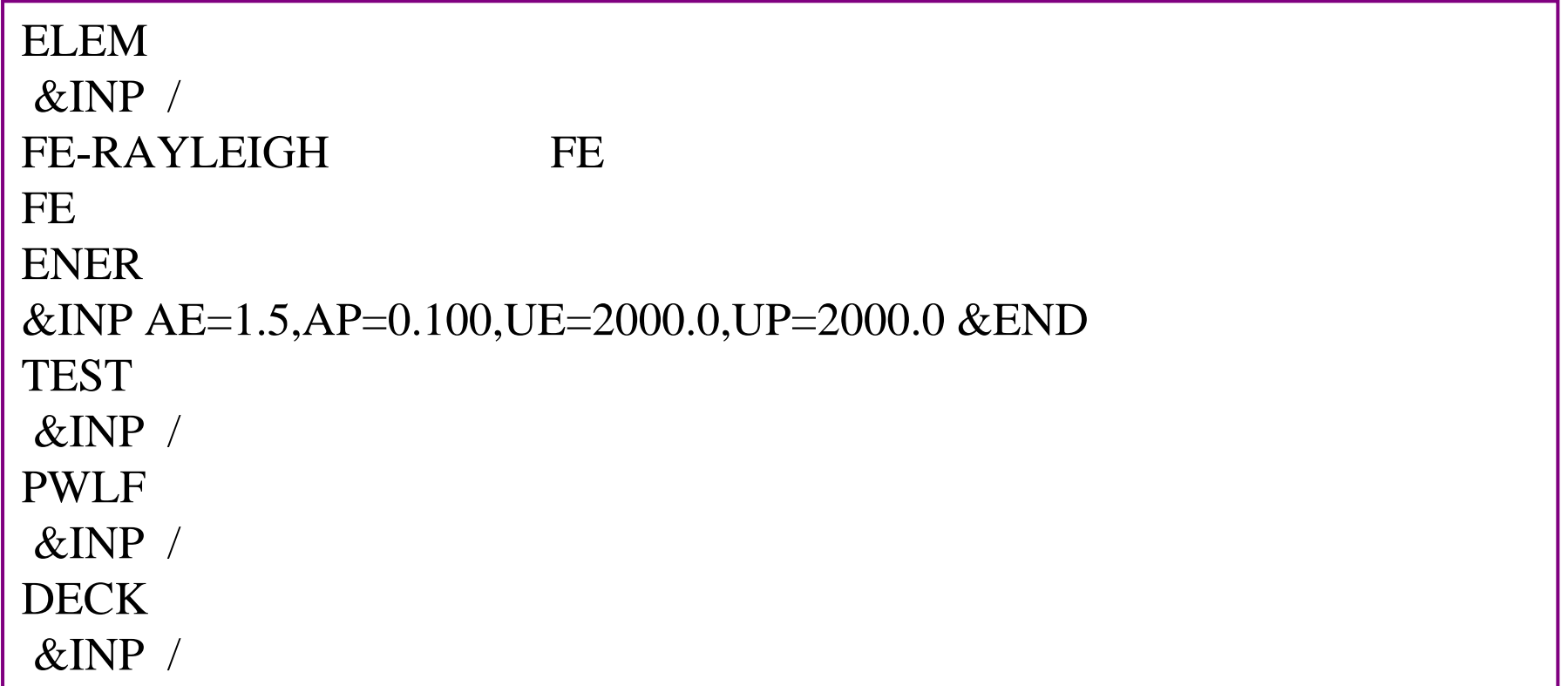

#### PEGS5入カファイルの例(sampl5.inpの一部)

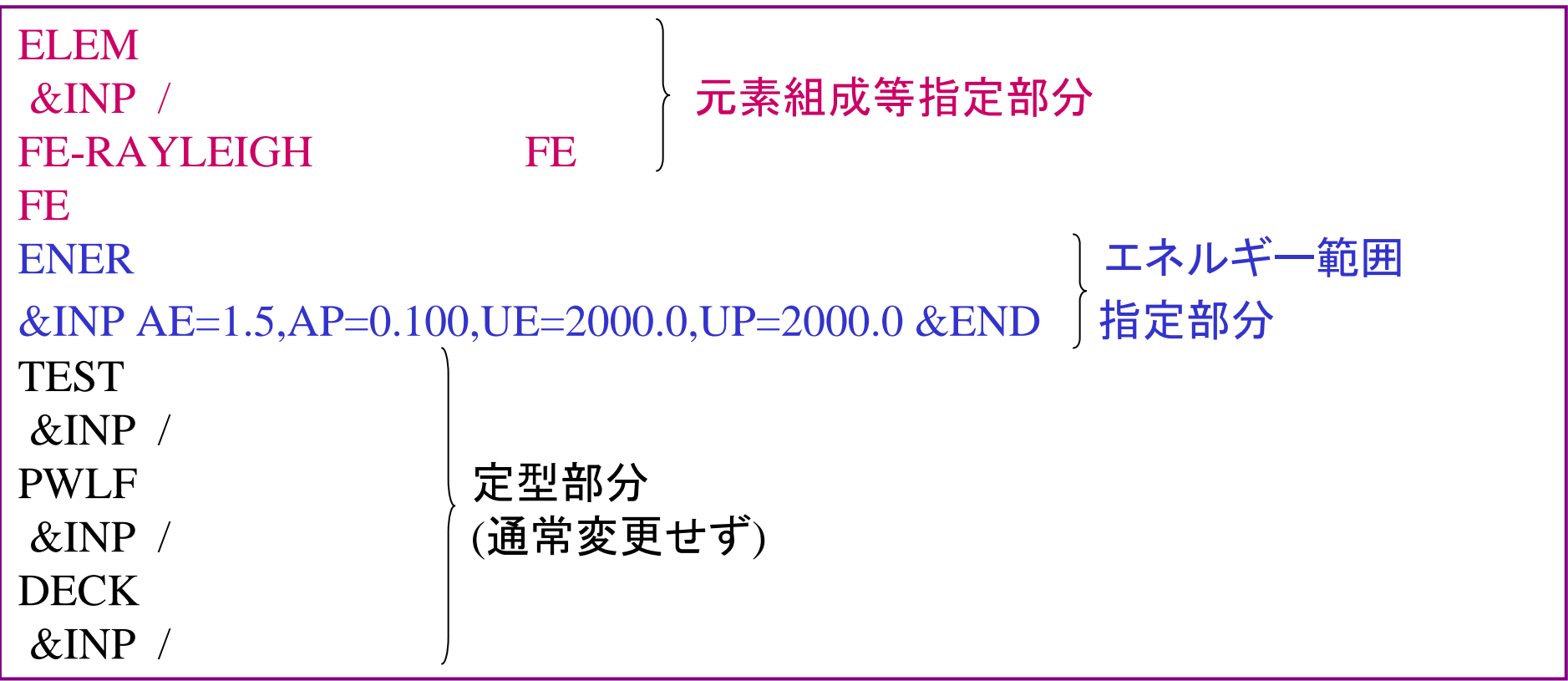

### 元素組成等指定部分

#### 5種類の例で説明

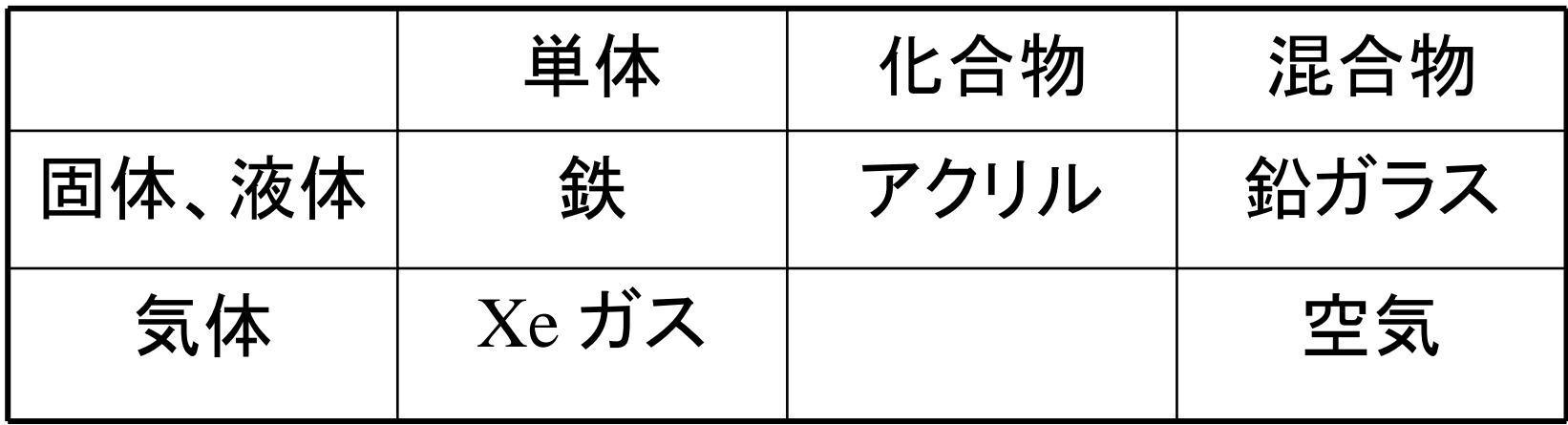

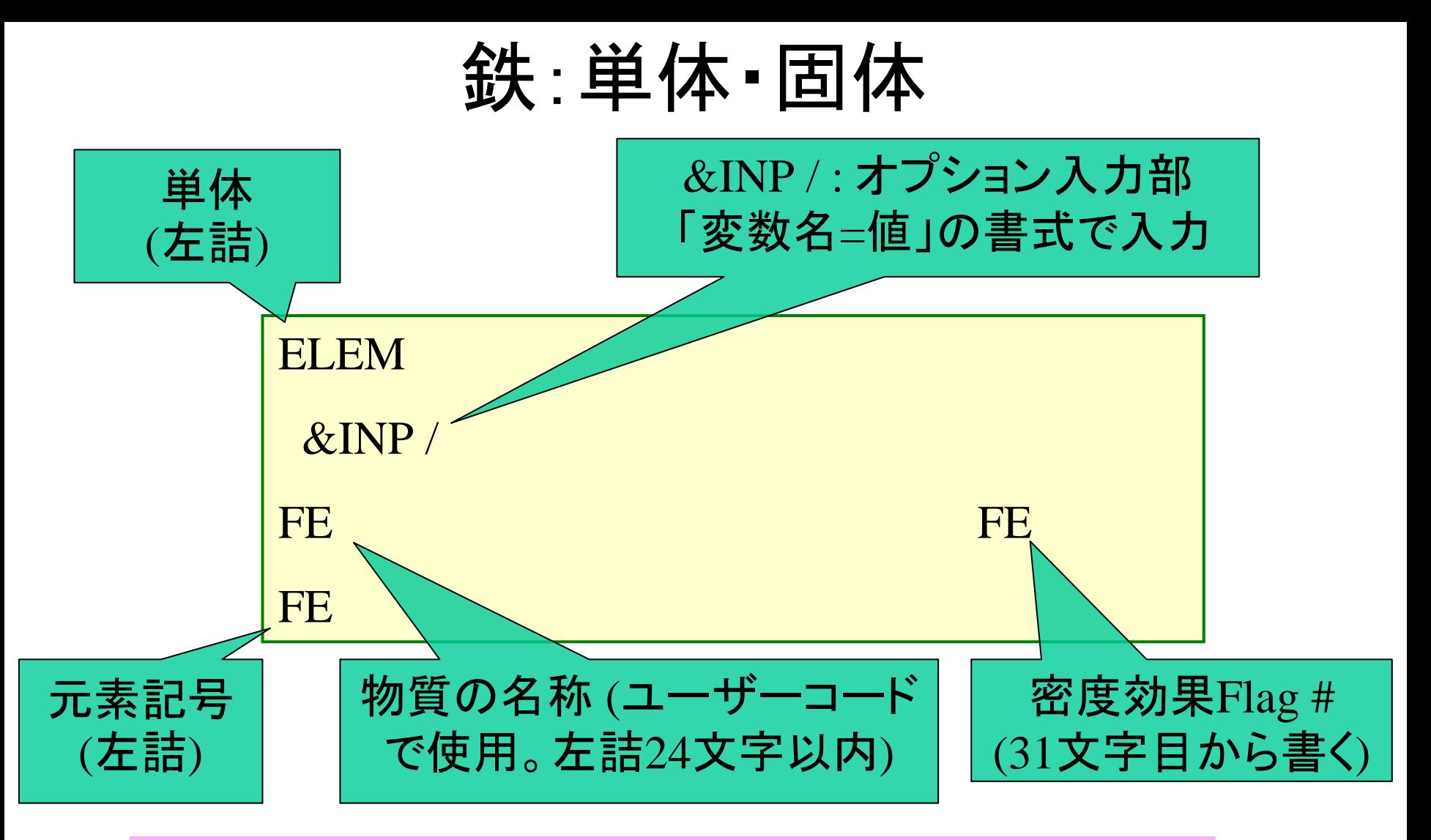

- # : 密度効果表 ( 表2.3) に列挙された物質を指定する
	- Sternh eimer-Seltezer-Be rgerの式 (高精度)
	- 省略時:Sternheimer-Peierlsの一般式(中精度)

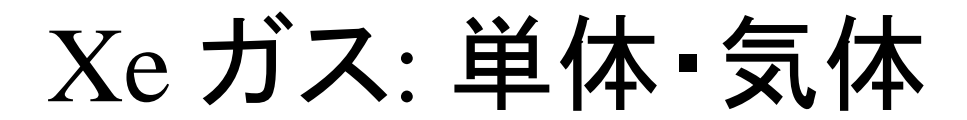

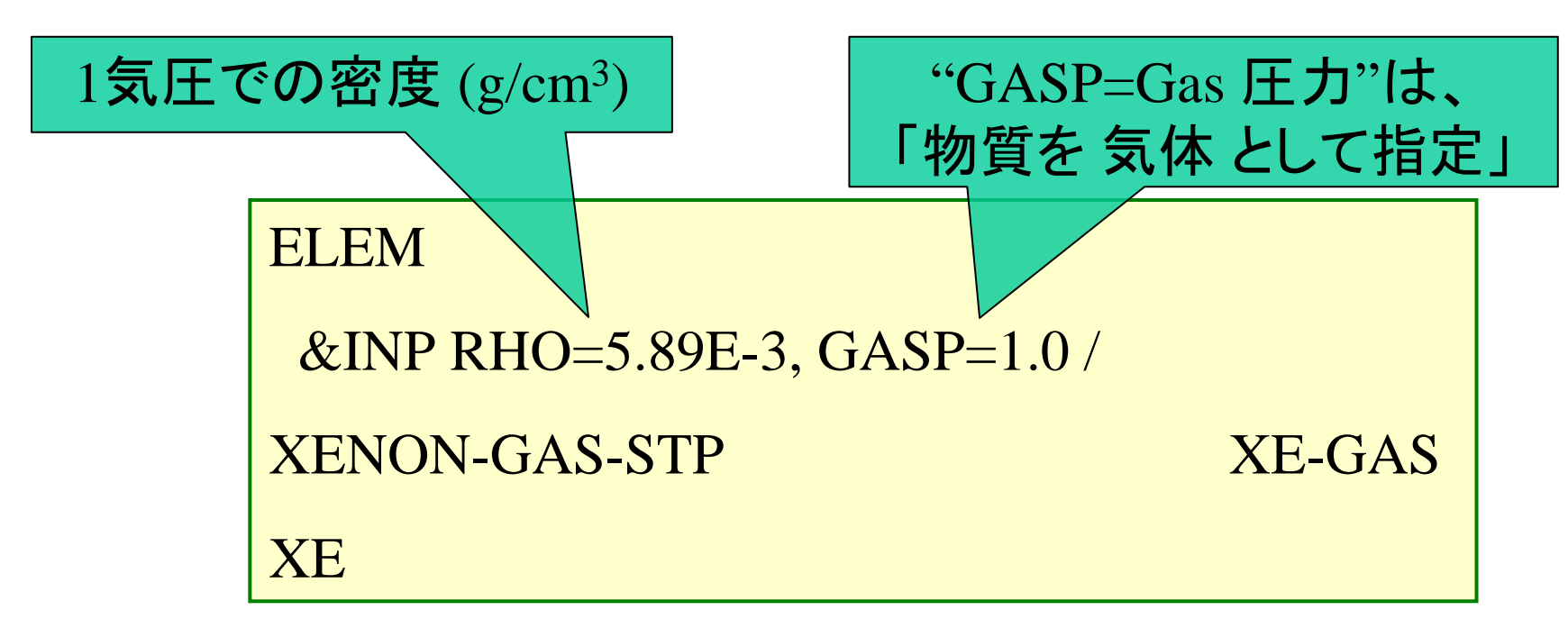

気体の問題点:密度が圧力に比例。圧力が温度に比例。

RHOとGASPは共通の温度(0℃, 20℃など) に対する値を入力。 参考: 標準状態(STP)=0ºC, 1気圧 ・ 自然状態(NTP)=20℃, 1気圧

アクリル(PMMA): 化合物・固体

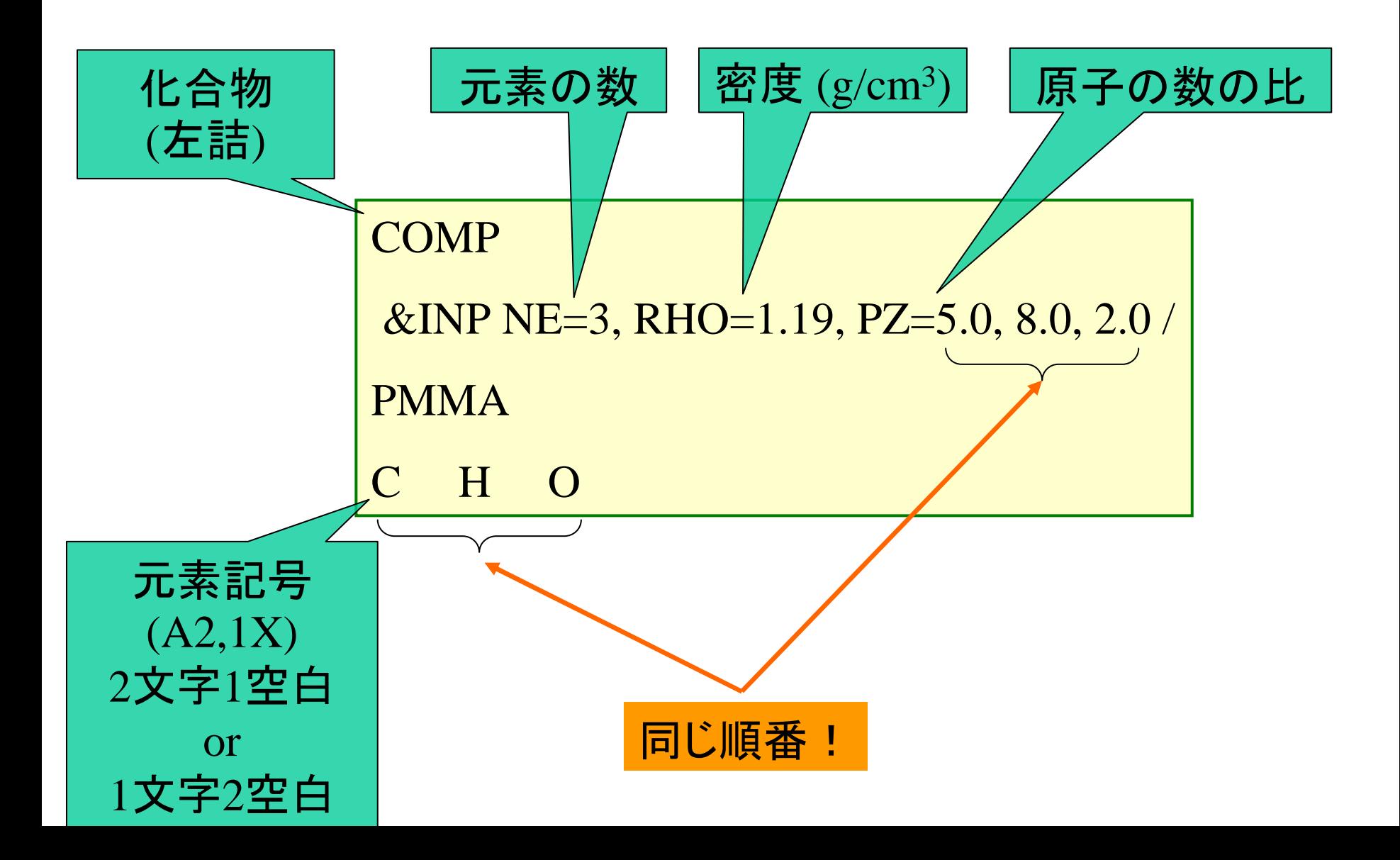

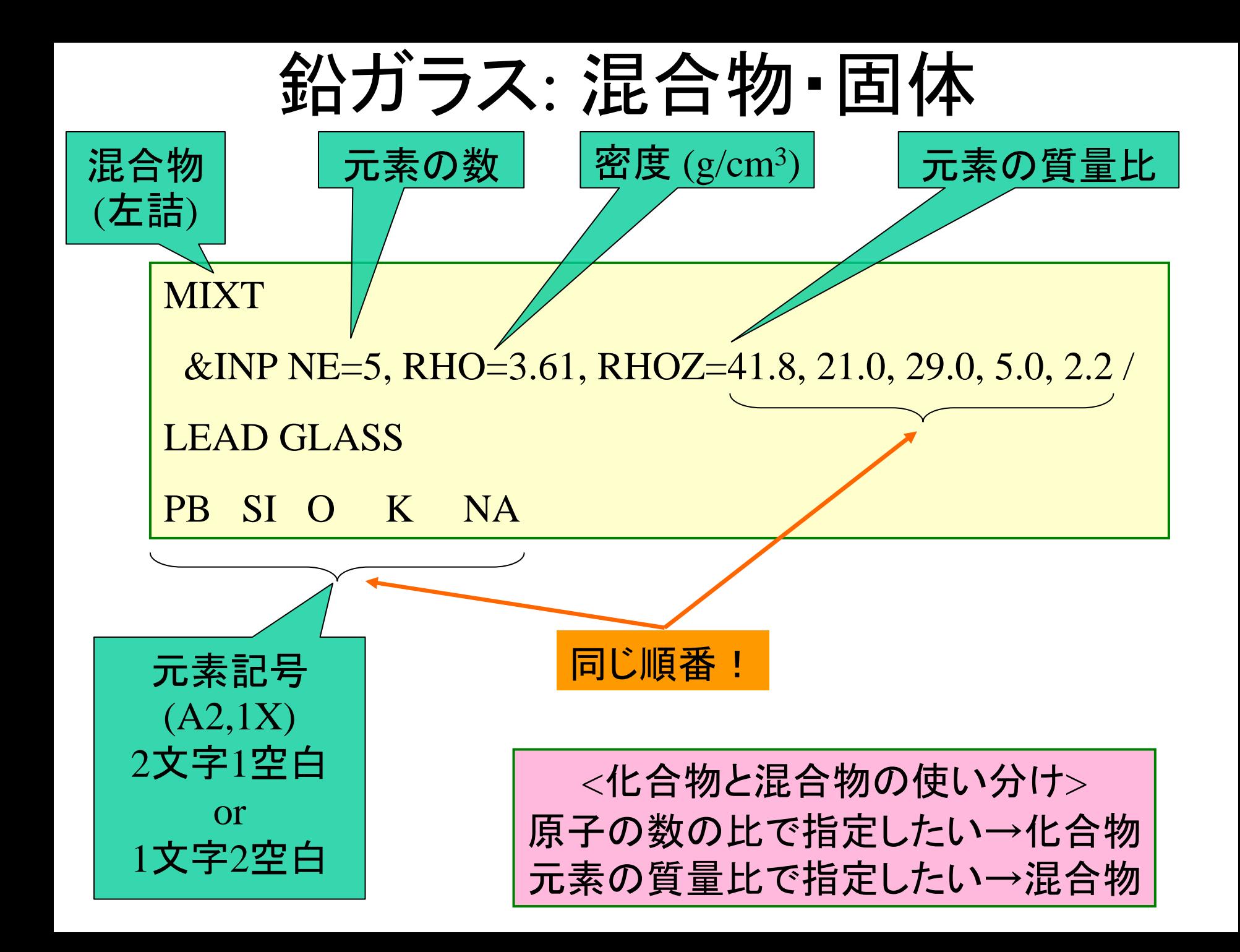

# 空気 (20 ºC, 1気圧): 混合物・気体

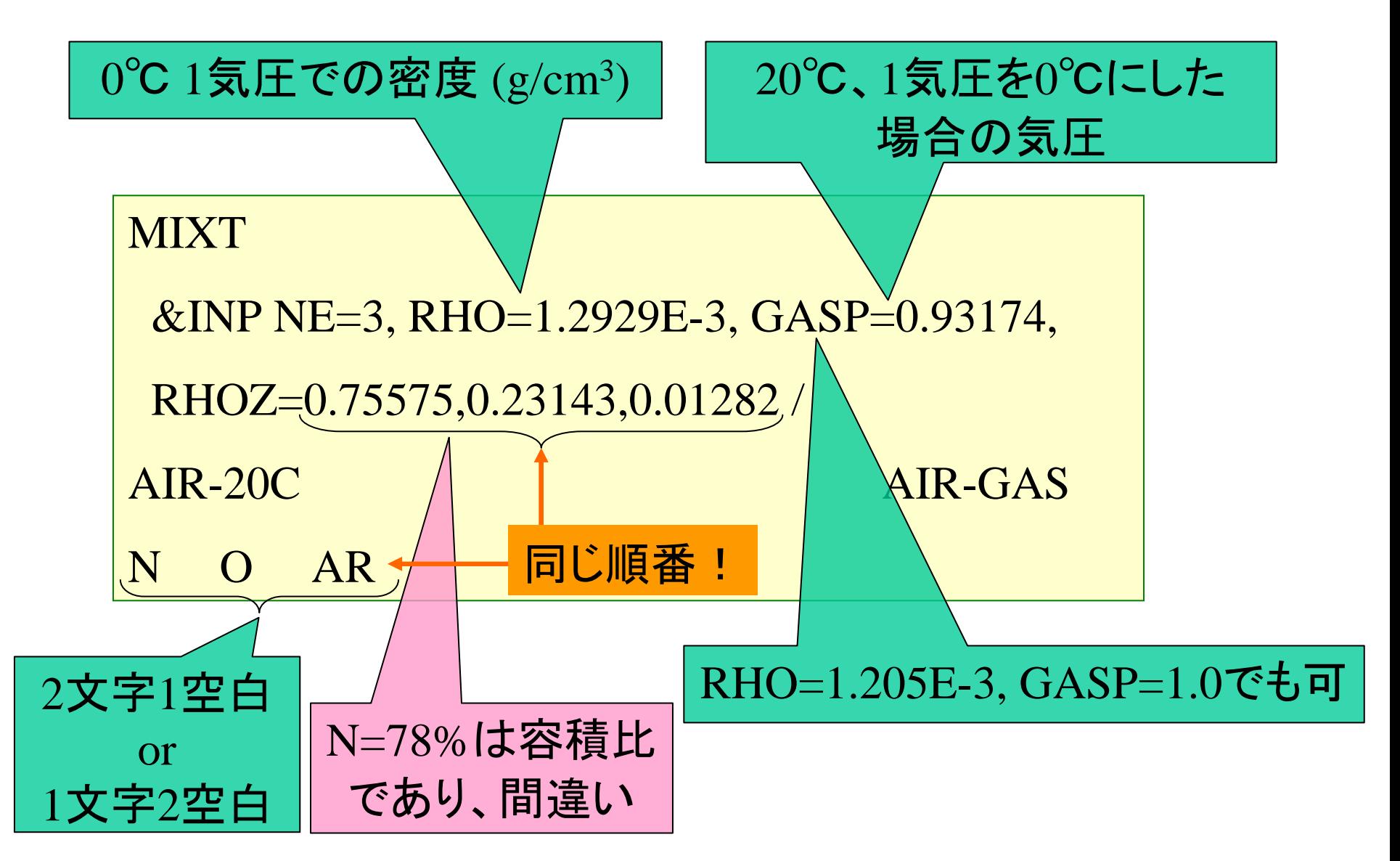

エネルギー範囲指定部分

#### ENER&INP AE=1.5, AP=0.100, UE=2000.0, UP=2000.0 /

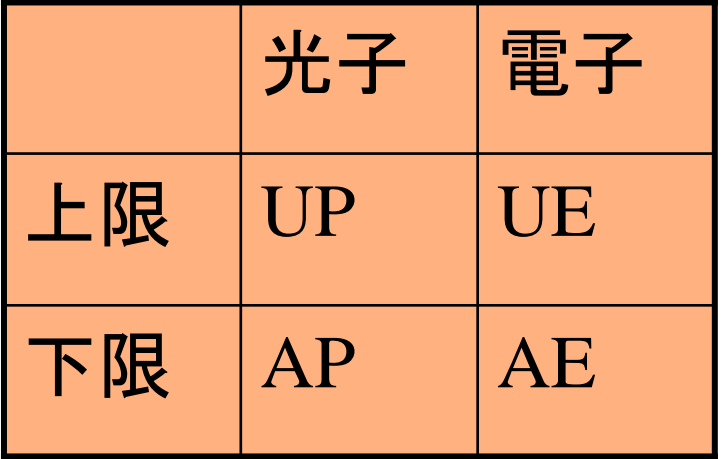

MeV単位 電子のエネ ルギーは 静止質量を含む

• 入射エネ ルギーEIとの関連 – 光子入射

- AP ≦ EI≦UP, EI≒UP
- AE≦ EI+RM ≦UE

電子入射

- AE ≦ EI ≦ UE, EI≒UE
- AP≦ EI-RM ≦ UP
- 陽電子入射(電子入射 の条件に追加 )
	- AP  $\leq$  EI+RM  $\leq$  UP
- A E とAP,UE とUPの通常の設定 – AE-AP=RM, UE-UP=RM

# [EOF]の位置に関連するエラー集

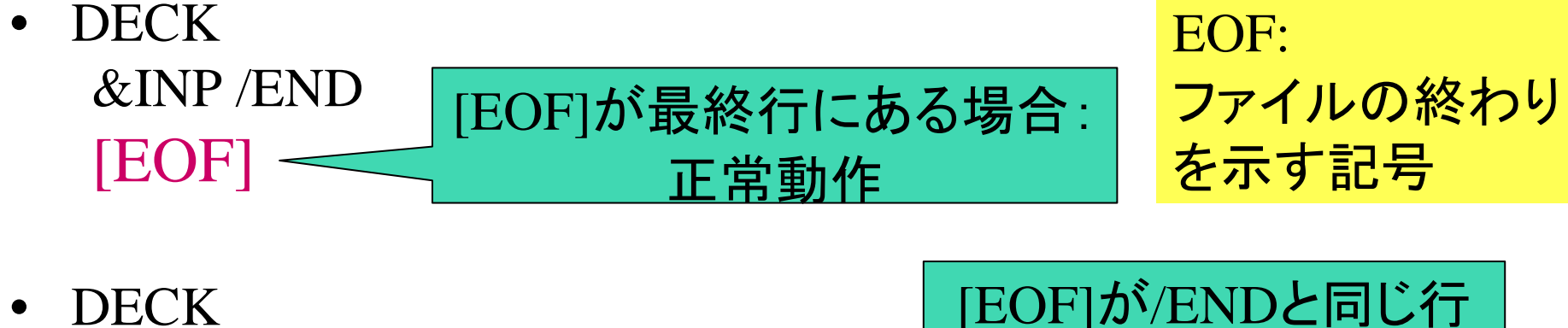

 $\&$  INP / END [EOF]  $\qquad \qquad \qquad$ egs5job.out: PEGS5-call comes next pgs5job.pgs5lst: Stopped in pegs5 because namelist/INP/ data was missing. にある場合:異常終了

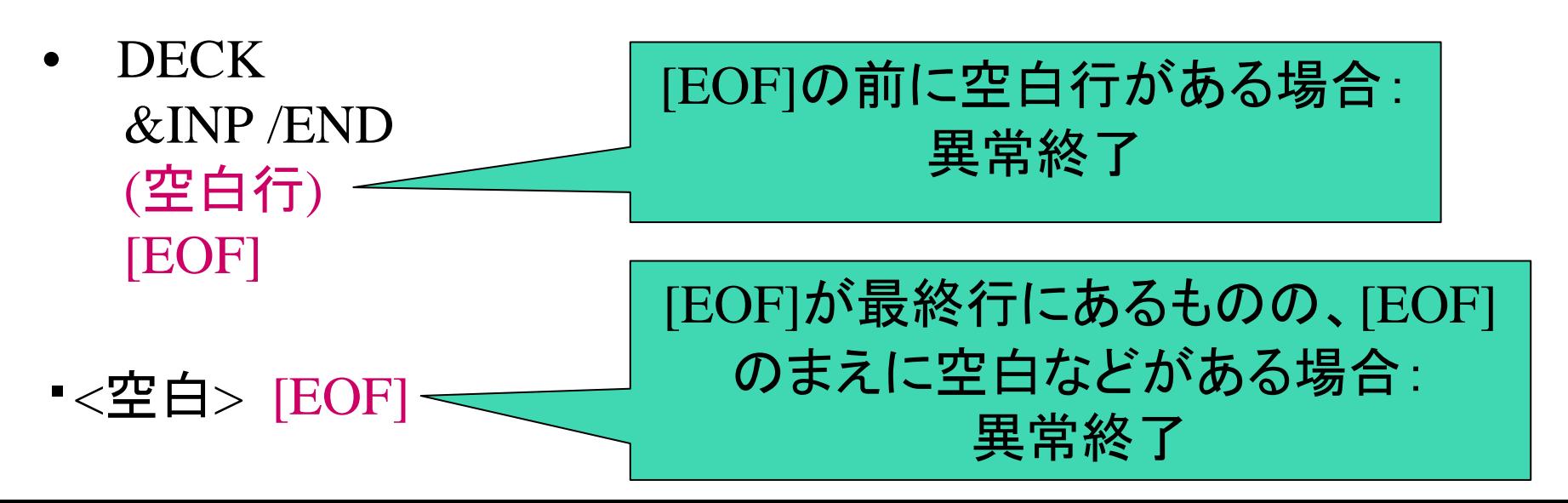

CALL オプション

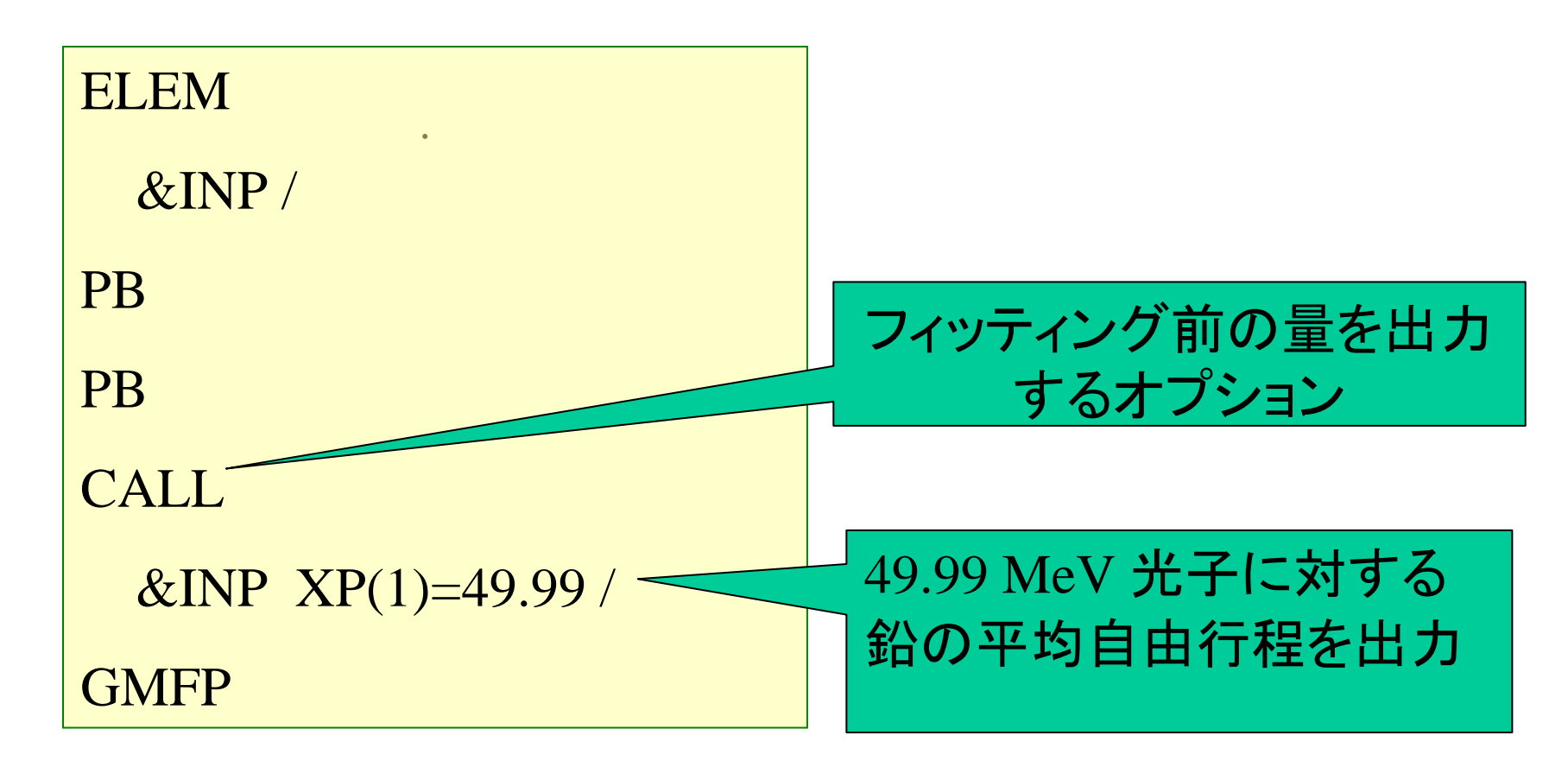

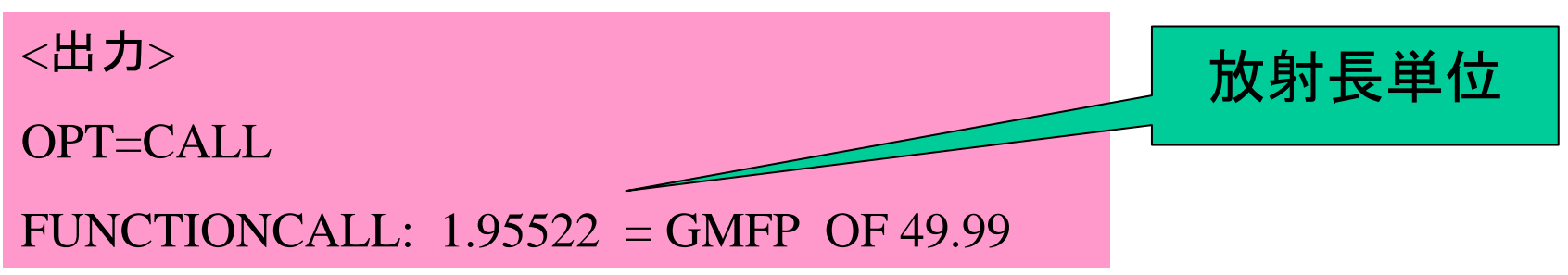

#### 低エネルギー光子輸送関連のフラッグ

- •IRAYL=1 (レイリー散乱断面積 )
- •IBOUND =1 (束縛電子コンプトン断面積 )
- •INCOH=1 (束縛コンプトン散乱角度分布 )
- •ICPROF=-3 (ドップラー広がり )
- •IMPACT=1-6 (K殻電子衝突電離 )
- •すべて、 0で無視(既定値)

他の多くのオプション、機能については pegs\_user\_manual.pdf を参照

## pegs5の初歩的な練習問題

- • uc\_examin.f <sup>を</sup> egs5run を用いて走らせよ. egs5job.out の各列の数値のエネルギー依存を説明せよ。 (グラフ 化を推奨)
- • uc\_examin.inpの2行目のIMPACT=1,の後に IUNRST=2を追加し、非制限全阻止能を出力せよ。そ れを文献値(例えば、NISTのestarと比較せよ。)

#### pegs5の中級練習問題

- • Feに対する pegs5 入力ファイルを作成し、 uc\_examin.f を走らせ よ。元の uc\_examin.inp と比べて何が変わったか?
- • 水に対する pegs5 入力ファイルを作成し、 uc\_examin.f を走らせ よ。 外部の参考書などの数値と比較するなどして数値の妥当性 を検討せよ。

#### uc\_examin.fを変更なしに走らせる場合の入力

- Material Identifier: AL<Enter>
- Title after: <Enter>
- Electron and photons (0), only electrons (1) or photons  $(2)$ : 0<Enter>
- Include Rayleigh (coherent) scattering (1) or not (0):  $1$   $\lt$  Enter  $>$
- Tables (0) or individual energies (1) : 0<Enter>
- Output terminal (0), disk file (1), terminal&plot (2),  $disk\&plot(3):0\leq Enter$
- •結果はegs5job.outに出力される。

#### PEGS5入力とユーザーコードの関係

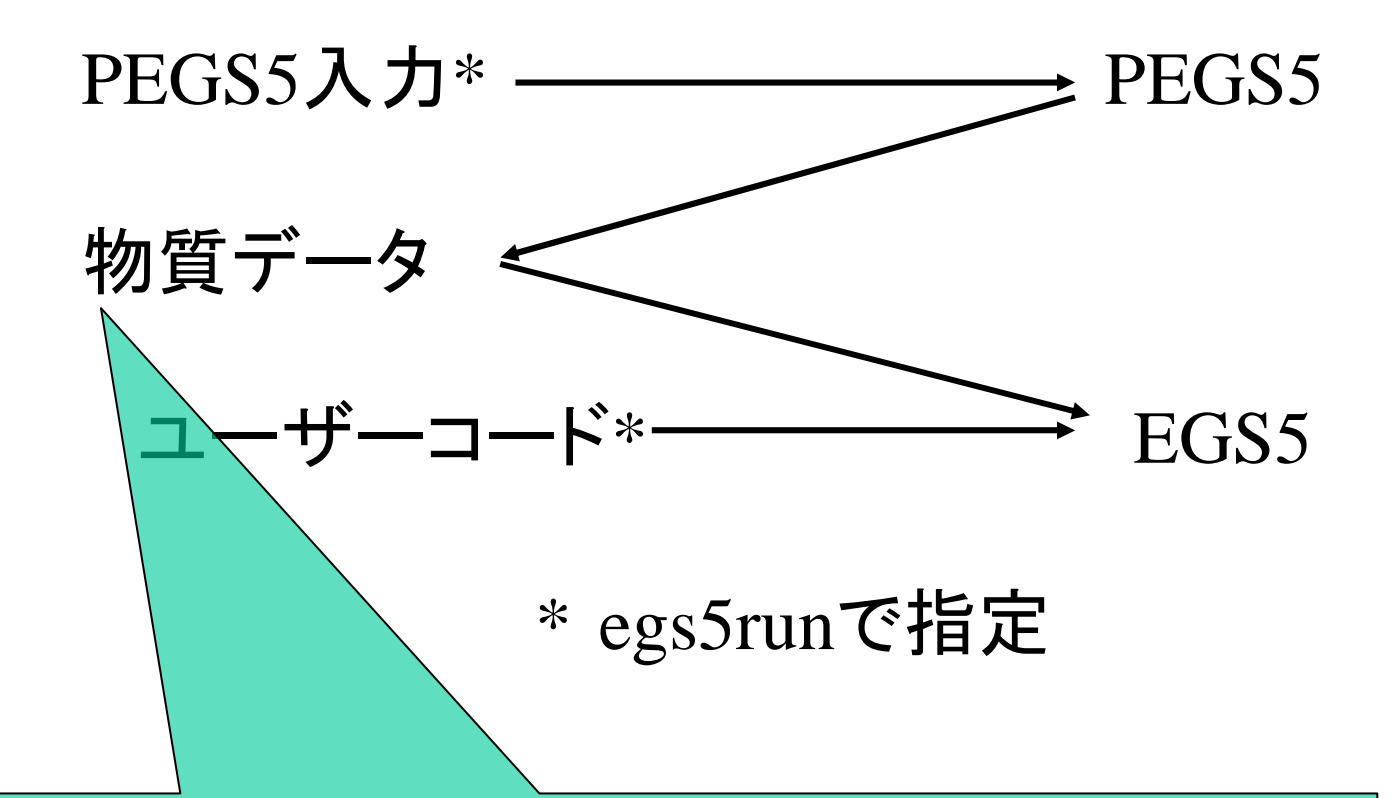

計算がうまく実行されない場合には、これが作成さ れているかどうかを調べる。数100行以上作成され ていればOK。空白または数行なら失敗。

# 改訂記録

- 22JUL2004 EGS5用記述
- 05AUG2005 charDに対応してEFRACはオプション化
- 2006-05-01 EFRACを削除。空気組成の誤った比率(容積比) の例を追加。
- • 2006-06-21 Efrac廃止を追加。練習問題を追加。[EOF]の位置 に関連するエラーを追加
- 2008-08-01 efracに関する記述を削除。
- 2009-03-09 EOFの位置に関連するエラーを1個追加
- $\bullet$ 2009-07-28 uc\_examin.fの入力を追加
- •2009-7-29 「pegs5の初歩的な問題」を改訂
- 2010-7-21 吹き出し記号を利用して記述を簡略化
- 2012-6-19 空気の説明文で、RHO=1.0 <sup>→</sup> GASP=1.0と訂正

## 以下は予備のスライド

# $\mathrm{CO}_2$ ガス(20 ℃, 1気圧) : 化合物・気体

**COMP** 

&INP NE=2, RHO=1.977E-3, GASP=0.93174, PZ=1.,2. /

CO2-20C CO2-GAS

 $\Omega$ 

- GASP: 0.93174 atm (=273°C/293°C).
- • この圧力は、 20ºC、<sup>1</sup>気圧のガスを体積一定のま ま0ºCに冷却したときに得られる。
- • $\rm CO$ 2-GAS: 密度効果表での $\rm CO_2$ ガスの名称

# $\rm{H}_{2}$  Gas (STP): 化合物, 気体

**COMP** 

&INP NE=2, RHO=8.99E-5, GASP=1.0, PZ=1.,1. /

H2-GAS-STP H2-GAS

H H

- •• 単元素の分子気体 (例.  $\mathrm{H}_2$ ) は化合物として扱う
- NE=1 はエラーになる
- •H2-GAS (31 列目) : 密度効果表での水素ガスの名称